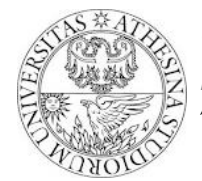

*University of Trento Dipartimento di Ingegneria e Scienza dell'Informazione " NOMADIC COMMUNICATIONS", Lab tutorial - Dr. F. Gringoli, A.A. 2013/2014*

## *Exercise: playing with transmission engine, Contention Windows (CW) and Transmit & Modify Engine*

## *1. Exercise goals*

After this exercise students should understand the role of the Contention Window parameters in channel access and should be able to forge specific packets.

## *2. Tutorial steps*

1) **Contention Window Parameters** In the open firmware only one queue can be used at the same time, there is not yet support for Quality of Service. For this reason it is really easy to change the firmware behavior in a few steps. First of all there are two boundaries (min-max) for the CW, namely

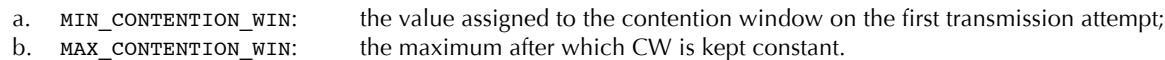

As the kernel keeps resetting these parameters when the interface is working, it is mandatory to reload them in the main loop to override the kernel assignments, e.g., by adding the following two instructions right after the state machine start label for fixing CW boundaries to specific values that we store in the shared memory:

state machine start: mov [SHM(0xFF0)], MIN\_CONTENTION\_WIN mov [SHM(0xFF2)], MAX\_CONTENTION\_WIN

Pay attention however that free locations in shared memory (like those used here above) are initially set to zero, this could lead to problems if the two lines are used *as is*: it is better to check if the two locations are different than zero before loading the values, e.g.:

```
state_machine_start:
      je [SHM(0xFF0)], 0, skip_min_win
      mov [SHM(0xFF0)], MIN_CONTENTION_WIN
skip_min_win:
               [SHM(0xFF2)], 0, skip_max_win
      mov [SHM(0xFF2)], MAX_CONTENTION_WIN
skip_max_win:
```
It is now possible to play with the tool writeshm to change the two locations but remember that the values written in shared memory must be nibble-swapped. Try writing a new value to [SHM(0xFF0)] and verify that it is correctly loaded in register MIN\_CONTENTION\_WIN(=r3) using readshm. Remember also that the window parameters must be power-oftwo minus 1, so 0x1F is ok, while 0x23 is not. Remember also that tool writeshm requires the explicit path to the phy device, that means:

\$: writeshm /sys/kernel/debug/b43/phyN 0xFF0 0x7f00

where phyN must be replaced with the correct entry in the b43 folder, e.g., phy0.

2) **Playing with contention windows parameters** To test how these parameters affect the behavior of the transmission try running two iperf sessions from two stations to the AP. Fix the same data rate so that the rate controller could not affect the experiment: to this end use iwconfig tool:

\$: iwconfig wlan0 rate 6M

After verifying that the two sessions almost share the same throughput, try lowering the minimum contention window of only one station: what happens? And what if instead only the maximum value is lowered, keeping the same minimums?

Finally, reset the contention window parameters to the initial values ( $0x1F$  and  $0x3FF$ ) and fix with iwconfig two different data-rate (e.g., 6M and 12M). Run two iperf sessions again: what happens? Is it possible to play with the contention window parameter to *force* the same throughput share?

3) **Transmission & Modify Engine (TME)** There are two main ways for transmitting a frame: i) from one of the FIFO queues, in this case the kernel code provides all the necessary information to the firmware for preparing the transmission (this is managed by handler check\_tx\_data\_with\_disabled\_engine); or ii) the firmware can transmit frames whose content

> Pagina 1/3 Copyright © 2014 F. Gringoli <francesco.gringoli@unibs.it>, all rights reserved

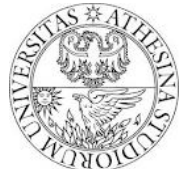

## *University of Trento Dipartimento di Ingegneria e Scienza dell'Informazione " NOMADIC COMMUNICATIONS", Lab tutorial - Dr. F. Gringoli, A.A. 2013/2014*

is drawn from a special memory called TEMPLATE RAM like in the case of the acknowledgments and beacons. We will see now the basic steps for scheduling a packet:

- a. Choose the encoding, output antenna(s), power level (does not work on all devices) by writing the specific values into SPR\_TXE0\_PHY\_CTL (meaning of all bits at http://bcm-v4.sipsolutions.net/802.11/TX). For this tutorial it is enough to write 0xFC00 for DSSS/CCK, 0xFC01 for OFDM.
- b. Load the value of the backoff counter in register SPR\_IFS\_BKOFFDELAY;
- c. Modify on the fly the first 64 bytes if needed using the Transmission & Modify Engine (see below);
- d. Scheduling the packet for transmission after a given delay by writing a proper value in register SPR\_TXE0\_CTL; there are many combinations for this register (details at http://bcm-v4.sipsolutions.net/802.11/Registers) but for the rest of the tutorial we will consider the scheduling of an ack frame so that we can easily understand how to compose packet payload by taking a look to the send\_response handler;
- e. Once the packet is scheduled we have to wait for the transmission to start, that is signaled by the activation of the condition COND\_TX\_NOW, that makes the firmware jump to handler tx\_frame\_now where the transmission is finalized: in case we want to transmit a packet from the TEMPLATE RAM we have to use the same syntax used for the transmission of an acknowledgment that is right below the label dont update preamble.

We will know use what we learnt from the previous tutorial for implementing a system that transmits an arbitrary frame with chosen payload and MCS when we receive a specific packet (e.g., UDP to port 0xbeef). Add the filtering instruction in rx\_data\_plus and when the content is detected instead of jumping to send\_response jump to our own send fake response where we will compose the frame. In the following we imagine that the packet is SIG\_LENGTH bytes long. Then to define this new handler we have to:

- a. choose the encoding, e.g., OFDM, then write 0xFC01 to SPR\_TXE0\_PHY\_CTL
- b. remember in the state machine that we are going to transmit a (fake) response at the end of the current reception:

orxh NEED\_RESPONSEFR, SPR\_BRC & ~ (NEED\_BEACON|NEED\_RESPONSEFR|NEED\_PROBE\_RESP), SPR\_BRC

- c. create a valid PLCP, for the OFDM case this requires to specify in the first 16-bit word of the PLCP the logical or of the number of *octets* shift left five times with the rate code type, where the rate code is (0xB, 0xF, 0xA, 0xE, 0x9, 0xD, 0x8, 0xC) for the corresponding  $(6, 9, 12, 18, 24, 36, 48, 54)$ Mb/s rate; the resulting value should be loaded in the first register of the TME, e.g.,
	- mov LENGTH\_RATE\_KEYWORD, SPR\_TME\_VAL0 mov 0xFFFF, SPR\_TME\_MASK0

Here the first assignment overrides the first two bytes of the outgoing packet, independently it is being transmitted from a FIFO or from the TEMPLATE RAM. To finally modify only *specific* bit, however, we can use the corresponding mask, in this case we want to change all 16 bits so we write 0xFFFF.

For the DSSS/CCK case we have to load into the first two bytes of the PLCP the DSSS/CCK rate code (e.g., for 1Mb/s it is 0x040A), then load into bytes 2 and 3 the number of microseconds taken by the transmission of the frame payload, in this case it is  $SIG$  LENGTH  $*$  8 (1 bit per microsecond) hence

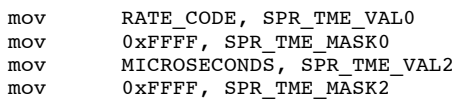

Note that while for bytes 0 and 1 we use VAL0/MASK0, for bytes 2 and 3 we use VAL2/MASK2. Question:

- i. What should we use to change only byte 7? (and not byte 6?)
- d. remember somewhere, e.g., into a new variable tx\_fake\_response that we will transmit our *fake* response and not the legacy acknowledgment: this will be important in  $tx$  frame now for finalizing the transmission.

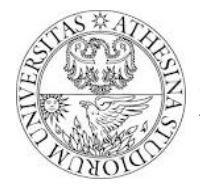

e. compose the packet: take into account that with this approach we can specify (on the fly) only the first 64 bytes (using SPR\_TME\_VAL0 to SPR\_TME\_VAL62 and SPR\_TME\_MASK0 to SPR\_TME\_MASK62), but as the first 6 bytes are for the PLCP we can change only the first 58 bytes of the frame payload.

Decide the frame control and write it using the correct TME registers: pay attention to avoid using invalid values otherwise the sniffer will not show such frames.

Exercise:

- i. Try to send a short data frame to a valid active station, we will see the ack coming back from it!
- f. finally remember to load into NEXT\_TXE0\_CTL the value that rx\_complete will use for scheduling the fake response, to to conclude the handler, e.g., copying what done by send\_response do

mov 0x4021, NEXT\_TXE0\_CTL jext COND RX COMPLETE, rx complete jext COND\_TRUE, state\_machine\_idle

g. now we customize the tx\_frame\_now handler. As we are changing basically the way we send an ack, we can simply focus on the code right after label dont\_update\_preamble, where we can check if we are transmitting a real ack or the *fake* response by controlling the value of variable tx\_fake\_response, e.g.,

```
dont_update_preamble:<br>ine tx fake
            tx fake response, 0, finalize fake response
[ cut ack code ]
finalize_fake_response:
            0xB, SPR_TXE0_WM0
    mov 0, SPR_TXE0_SELECT
    mov 0, SPR_TXE0_Template_TX_Pointer
    add SIG_LENGTH, 2, SPR_TXE0_TX_COUNT
    mov 0x826, SPR TXE0 SELECT
    mov 0, tx_fake_response
    add TX_COUNTER, 1, TX_COUNTER
    jext COND_TRUE, complete_tx
```
The first line is really important: to modify bytes on the fly with the TME it is not enough what we did so far, we have also to specify in the couple of registers SPR\_TXE0\_WM0 and SPR\_TXE0\_WM1\_which words of 16 bit should be actually modified: consider the two registers as bitmasks. In this case we want to change byte 0-1, byte 2-3 (PLCP) and byte 6-7 (Frame Control), so the bitmask will be (last four bits of SPR\_TXE0\_WM0) 1011 which is exactly 0xB.

Second line specifies the transmission will happens from TEMPLATE RAM (0 in SPR\_TXE0\_SELECT), third line sets the start address in the TEMPLATE RAM, fourth requires SIG\_LENGTH + 2 bytes are transmitted (this is because in total we should have  $SIG$  LENGTH + 6 considering the first six bytes of the PLCP but the TX Engine will add the FCS automatically at the end, so we should ask for  $STG$  LENGTH  $+ 6 - 4$  that is exactly what written  $\circledcirc$ ). Then we reset the  $tx$  fake response variable to zero and we store somewhere in the shared memory how many fake response we sent so far (choose a shared memory address for TX counTER).

- f. REMEMBER also to reset the tx\_fake\_response variable to zero in rx\_plcp !! This is really important to avoid unexpected behaviors.
- 4) **Experiment** Compile the firmware, associate to an AP, then from the AP use iperf to send a session to the chosen port, use a sniffer to confirm that the packet we forged is actually transmitted.